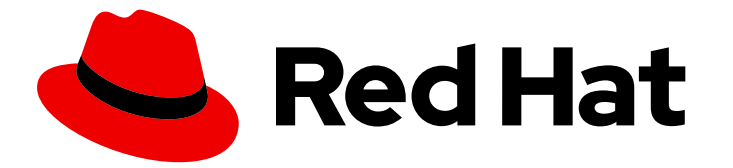

# Red Hat Integration 2023.q1

## Release Notes for Red Hat Integration 2023.q1

What's new in Red Hat Integration

Last Updated: 2023-05-15

## Red Hat Integration 2023.q1 Release Notes for Red Hat Integration 2023.q1

What's new in Red Hat Integration

### Legal Notice

Copyright © 2023 Red Hat, Inc.

The text of and illustrations in this document are licensed by Red Hat under a Creative Commons Attribution–Share Alike 3.0 Unported license ("CC-BY-SA"). An explanation of CC-BY-SA is available at

http://creativecommons.org/licenses/by-sa/3.0/

. In accordance with CC-BY-SA, if you distribute this document or an adaptation of it, you must provide the URL for the original version.

Red Hat, as the licensor of this document, waives the right to enforce, and agrees not to assert, Section 4d of CC-BY-SA to the fullest extent permitted by applicable law.

Red Hat, Red Hat Enterprise Linux, the Shadowman logo, the Red Hat logo, JBoss, OpenShift, Fedora, the Infinity logo, and RHCE are trademarks of Red Hat, Inc., registered in the United States and other countries.

Linux ® is the registered trademark of Linus Torvalds in the United States and other countries.

Java ® is a registered trademark of Oracle and/or its affiliates.

XFS ® is a trademark of Silicon Graphics International Corp. or its subsidiaries in the United States and/or other countries.

MySQL<sup>®</sup> is a registered trademark of MySQL AB in the United States, the European Union and other countries.

Node.js ® is an official trademark of Joyent. Red Hat is not formally related to or endorsed by the official Joyent Node.js open source or commercial project.

The OpenStack ® Word Mark and OpenStack logo are either registered trademarks/service marks or trademarks/service marks of the OpenStack Foundation, in the United States and other countries and are used with the OpenStack Foundation's permission. We are not affiliated with, endorsed or sponsored by the OpenStack Foundation, or the OpenStack community.

All other trademarks are the property of their respective owners.

### Abstract

Describes the Red Hat Integration product and provides the latest details on what's new in this release.

### Table of Contents

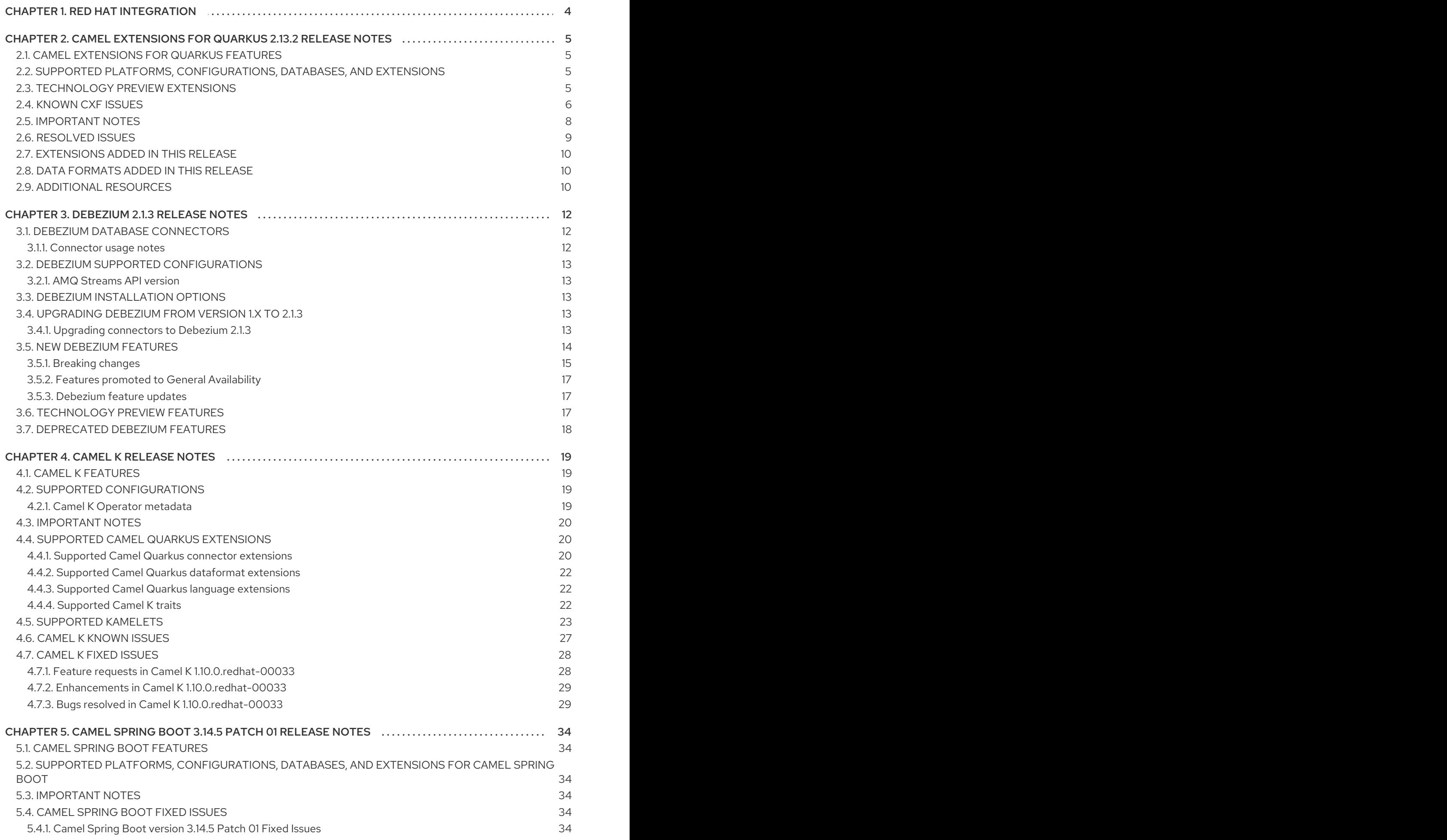

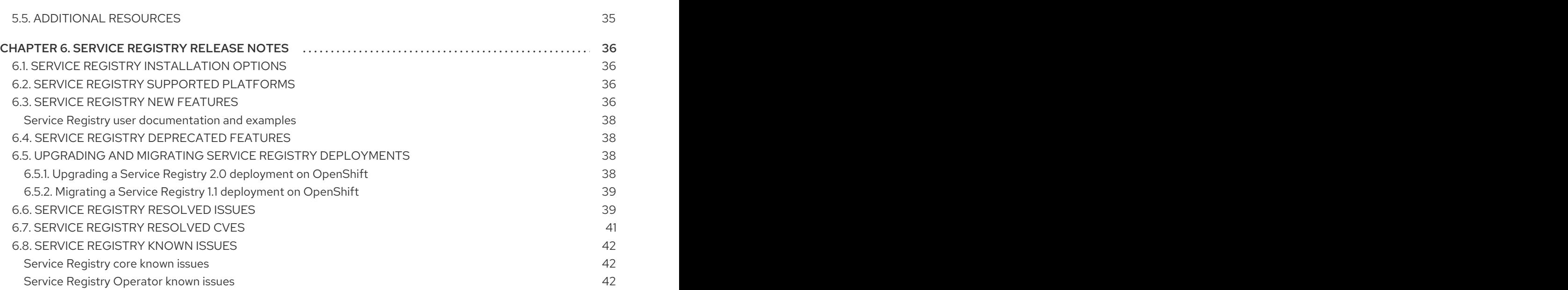

## CHAPTER 1. RED HAT INTEGRATION

<span id="page-7-0"></span>Red Hat Integration is a comprehensive set of integration and event processing technologies for creating, extending, and deploying container-based integration services across hybrid and multicloud environments. Red Hat Integration provides an agile, distributed, and API-centric solution that organizations can use to connect and share data between applications and systems required in a digital world.

Red Hat Integration includes the following capabilities:

- Real-time messaging
- Cross-datacenter message streaming
- API connectivity
- Application connectors
- Enterprise integration patterns
- API management
- Data transformation
- **•** Service composition and orchestration

#### Additional resources

**•** [Understanding](https://www.redhat.com/en/topics/integration) enterprise integration

### <span id="page-8-0"></span>CHAPTER 2. CAMEL EXTENSIONS FOR QUARKUS 2.13.2 RELEASE NOTES

### <span id="page-8-1"></span>2.1. CAMEL EXTENSIONS FOR QUARKUS FEATURES

### Fast startup and low RSS memory

Using the optimized build-time and ahead-of-time (AOT) compilation features of Quarkus, your Camel application can be pre-configured at build time resulting in fast startup times.

### Application generator

Use the Quarkus [application](https://code.quarkus.redhat.com/) generator to bootstrap your application and discover its extension ecosystem.

### Highly configurable

All of the important aspects of a Camel Extensions for Quarkus application can be set up programmatically with CDI (Contexts and Dependency Injection) or via configuration properties. By default, a CamelContext is configured and automatically started for you. Check out the Configuring your Quarkus [applications](https://access.redhat.com/documentation/en-us/red_hat_build_of_quarkus/quarkus-2-7/guide/34313937-d855-48cd-b793-8db36fe92a8d) guide for more information on the different ways to bootstrap and configure an application.

### Integrates with existing Quarkus extensions

Camel Extensions for Quarkus provides extensions for libraries and frameworks that are used by some Camel components which inherit native support and configuration options.

### <span id="page-8-2"></span>2.2. SUPPORTED PLATFORMS, CONFIGURATIONS, DATABASES, AND EXTENSIONS

- For information about supported platforms, configurations, and databases in Camel Extensions for Quarkus version 2.13.2, see the Supported [Configuration](https://access.redhat.com/articles/6507531) page on the Customer Portal (login required).
- For a list of Red Hat Camel Extensions for Quarkus extensions and the Red Hat support level for each extension, see the [Extensions](https://access.redhat.com/documentation/en-us/red_hat_integration/2023.q1/html-single/camel_extensions_for_quarkus_reference/index#camel-quarkus-extensions-support-levels) Overview chapter of the *Camel Extensions for Quarkus Reference* (login required).
- To configure your Red Hat Camel Extensions for Quarkus version 2.13.2 projects to use the supported extensions, use the latest Bill Of Materials (BOM) version 2.13.x version from [https://maven.repository.redhat.com/ga/com/redhat/quarkus/platform/quarkus-bom.](https://maven.repository.redhat.com/ga/com/redhat/quarkus/platform/quarkus-bom) For more information about BOM dependency [management,](https://access.redhat.com/documentation/en-us/red_hat_integration/2023.q1/html-single/developing_applications_with_camel_extensions_for_quarkus/index) see Developing Applications with Camel Extensions for Quarkus

### <span id="page-8-3"></span>2.3. TECHNOLOGY PREVIEW EXTENSIONS

Red Hat does not provide support for Technology Preview components provided with this release of Camel Extensions for Quarkus. Items designated as Technology Preview in the [Extensions](https://access.redhat.com/documentation/en-us/red_hat_integration/2023.q1/html-single/camel_extensions_for_quarkus_reference/index#camel-quarkus-extensions-support-levels) Overview chapter of the *Camel Extensions for Quarkus Reference* have limited supportability, as defined by the Technology Preview Features Support Scope.

### **NOTE**

CXF is a new Technology Preview component that is provided with this release of Camel Extensions for Quarkus. The following features are excluded from Technology Preview support:

- RESTful services
- CORBA support
- UDP Transport
- WS-MetadataExchange
- WS-Discovery

### <span id="page-9-0"></span>2.4. KNOWN CXF ISSUES

### [CEQ-5348](https://issues.redhat.com/browse/CEQ-5348) WS-SecurityPolicy, WS-Trust

When you use WS-SecurityPolicy or WS-Trust with a Camel CXF consumer, for example **from("cxf: …")**, the SOAP endpoint throws the following exception:

SoapFault: BSP:R3227: A SECURITY\_HEADER MUST NOT contain more than one TIMESTAMP

You can workaround this issue by deploying the SOAP endpoint using the same approach as the Quarkiverse CXF extension.

First, you require an implementation of your service endpoint interface (SEI) that forwards your message to a Camel route. For example, if your SEI is similar to the following:

```
@WebService(targetNamespace = "https://quarkiverse.github.io/quarkiverse-docs/quarkus-cxf/ws-
securitypolicy")
public interface WssSecurityPolicyHelloService {
  @WebMethod
  String sayHello(String name);
}
```
Then, you must configure the implementation of your SEI as follows:

```
@WebService(portName = "EncryptSecurityServicePort", serviceName =
"WssSecurityPolicyHelloService", targetNamespace = "https://quarkiverse.github.io/quarkiverse-
docs/quarkus-cxf/ws-securitypolicy", endpointInterface =
"org.apache.camel.quarkus.component.cxf.soap.securitypolicy.server.cxf.way.it.WssSecurityPolicyHello
ervice")
public class WssSecurityPolicyHelloServiceImpl implements WssSecurityPolicyHelloService {
  @Inject
  ProducerTemplate producerTemplate;
  public String sayHello(String name) {
    return producerTemplate.requestBody("direct:myDirectEndpoint", name, String.class);
  }
}
```
Next, in the **application.properties** file, you must configure the path that will serve the service. For example:

quarkus.cxf.path=/soap quarkus.cxf.endpoint."/security-policyhello".implementor=org.apache.camel.quarkus.component.cxf.soap.securitypolicy.server.cxf.way.it.Wss\ ecurityPolicyHelloServiceImpl

In this example, where your Camel route normally starts with **from("cxf:bean:myCxfHelloEndpoint")**, it now starts with **from("direct:myDirectEndpoint")**.

#### [CEQ-5286](https://issues.redhat.com/browse/CEQ-5286) MTOM Attachments: Unmarshalling Error when invoking a CXF service with an AWT Image parameter

If your Service Endpoint Interface (SEI) refers to **java.awt.Image** in any of its method signatures, then the endpoint throws an error similar to the following:

- **{{Unmarshalling Error: unexpected element (uri:"", local:"arg0"). Expected elements are (none) }}**
- **Unmarshalling Error: unexpected element (uri:"https://quarkiverse.github.io/quarkiverse-docs/quarkus-cxf/test/mtom-awt", local:"data"). Expected elements are (none)**

You can workaround this issue by wrapping **java.awt.Image** inside a request or response data object. For example, you can configure your SEI as follows:

```
@WebService(name = "ImageService", targetNamespace = ImageService.NS)
@MTOM
public interface ImageService {
  public static final String NS = "https://quarkiverse.github.io/quarkiverse-docs/quarkus-
cxf/test/mtom-awt";
  @WebMethod
```

```
Image downloadImage(@WebParam(name = "name", targetNamespace = NS) String name);
```
@WebMethod String uploadImage(String name, Image image);

}

To use this workaround, you should configure your SEI as follows:

```
@WebService(name = "ImageService", targetNamespace = ImageService.NS)
@MTOM
public interface ImageService {
  public static final String NS = "https://quarkiverse.github.io/quarkiverse-docs/quarkus-
cxf/test/mtom-awt";
  @WebMethod
  ImageData downloadImage(@WebParam(name = "name", targetNamespace = NS) String name);
  @WebMethod
  String uploadImage(ImageData image);
}
```

```
@XmlType(name = "imageData", namespace = "http://org.jboss.ws/xop/doclit")
public class ImageData {
  private Image data;
  private String name;
  public ImageData() {
  }
  public String getName() {
     return name;
  }
  public void setName(String name) {
     this.name = name;
  }
  public Image getData() {
    return data;
  }
  public void setData(Image data) {
     this.data = data:
  }
}
```
[CEQ-4769](https://issues.redhat.com/browse/CEQ-4769) CXF clients that contain a class with postponed initialization in their method signatures cannot be compiled to native

When a client of Service Endpoint Interface (SEI) refers to **java.awt.Image** in any of its methods, the application cannot compile to native. There is no known workaround for this issue, but you can still use the affected clients in JVM mode.

### <span id="page-11-0"></span>2.5. IMPORTANT NOTES

### Support for AdoptiumJDK

Camel Extensions for Quarkus version 2.13.2 introduces support for AdoptiumJDK 11 and AdoptiumJDK 17.

### Camel upgraded from version 3.14.2 to version 3.18.3

Camel Extensions for Quarkus version 2.13.2 has been upgraded from Camel version 3.14.2 to Camel version 3.18.3. For additional information about each intervening Camel patch release, refer to the following:

- Apache Camel 3.14.3 [Release](https://camel.apache.org/releases/release-3.14.3/) Notes
- Apache Camel 3.14.4 [Release](https://camel.apache.org/releases/release-3.14.4/) Notes
- Apache Camel 3.14.5 [Release](https://camel.apache.org/releases/release-3.14.5/) Notes
- Apache Camel 3.14.6 [Release](https://camel.apache.org/releases/release-3.14.6/) Notes
- Apache Camel 3.14.7 [Release](https://camel.apache.org/releases/release-3.14.7/) Notes
- Apache Camel 3.15.0 [Release](https://camel.apache.org/releases/release-3.15.0/) Notes
- Apache Camel 3.16.0 [Release](https://camel.apache.org/releases/release-3.16.0/) Notes
- Apache Camel 3.17.0 [Release](https://camel.apache.org/releases/release-3.17.0/) Notes
- Apache Camel 3.18.0 [Release](https://camel.apache.org/releases/release-3.18.0/) Notes
- Apache Camel 3.18.1 [Release](https://camel.apache.org/releases/release-3.18.1/) Notes
- Apache Camel 3.18.2 [Release](https://camel.apache.org/releases/release-3.18.2/) Notes
- Apache Camel 3.18.3 [Release](https://camel.apache.org/releases/release-3.18.3/) Notes

### <span id="page-12-1"></span>Camel Quarkus upgraded from version 2.7 to version 2.13

Camel Extensions for Quarkus version 2.13.2 has been upgraded from Camel Quarkus version 2.7 to Camel Quarkus version 2.13. For additional information about each intervening Camel Quarkus patch release, refer to the following:

- Apache Camel [Quarkus](https://camel.apache.org/releases/q-2.8.0/) 2.8.0 Release Notes
- Apache Camel [Quarkus](https://camel.apache.org/releases/q-2.9.0/) 2.9.0 Release Notes
- Apache Camel [Quarkus](https://camel.apache.org/releases/q-2.10.0/) 2.10.0 Release Notes
- Apache Camel [Quarkus](https://camel.apache.org/releases/q-2.11.0/) 2.11.0 Release Notes
- Apache Camel [Quarkus](https://camel.apache.org/releases/q-2.12.0/) 2.12.0 Release Notes
- Apache Camel [Quarkus](https://camel.apache.org/releases/q-2.13.0/) 2.13.0 Release Notes
- Apache Camel [Quarkus](https://camel.apache.org/releases/q-2.13.1/) 2.13.1 Release Notes
- Apache Camel [Quarkus](https://camel.apache.org/releases/q-2.13.2/) 2.13.2 Release Notes

### <span id="page-12-0"></span>2.6. RESOLVED ISSUES

The following table lists known issues that were affecting Camel Extensions for Quarkus, which have been fixed in Camel Extensions for Quarkus version 2.13.2.

### Table 2.1. Resolved issues

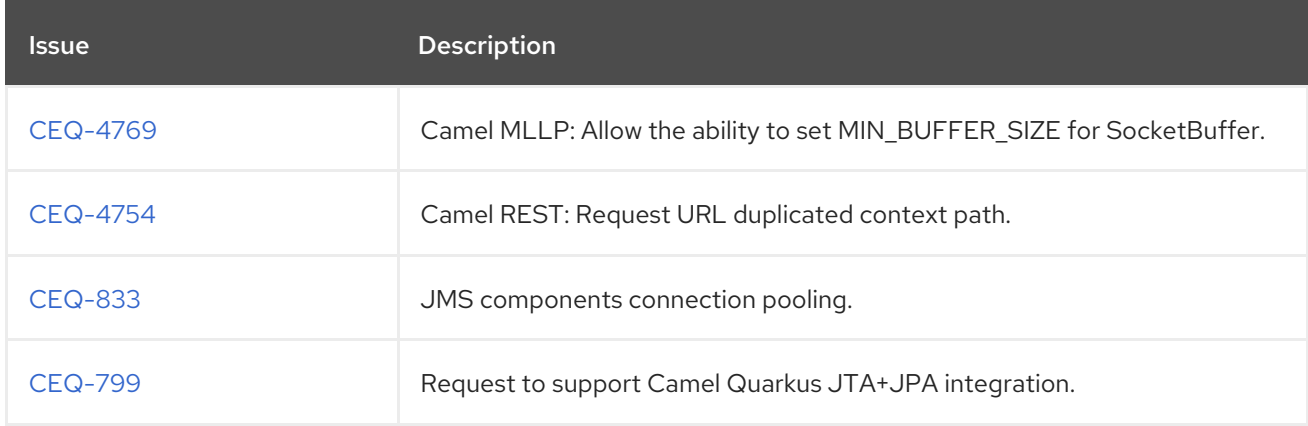

For more details of other issues resolved between Camel Quarkus 2.7 and Camel Quarkus 2.13, see the [Release](#page-12-1) Notes for each patch release.

### <span id="page-13-0"></span>2.7. EXTENSIONS ADDED IN THIS RELEASE

The following table lists the extensions that have been added in this release of Camel Extensions for Quarkus version 2.13.2.

### Table 2.2. Added extensions

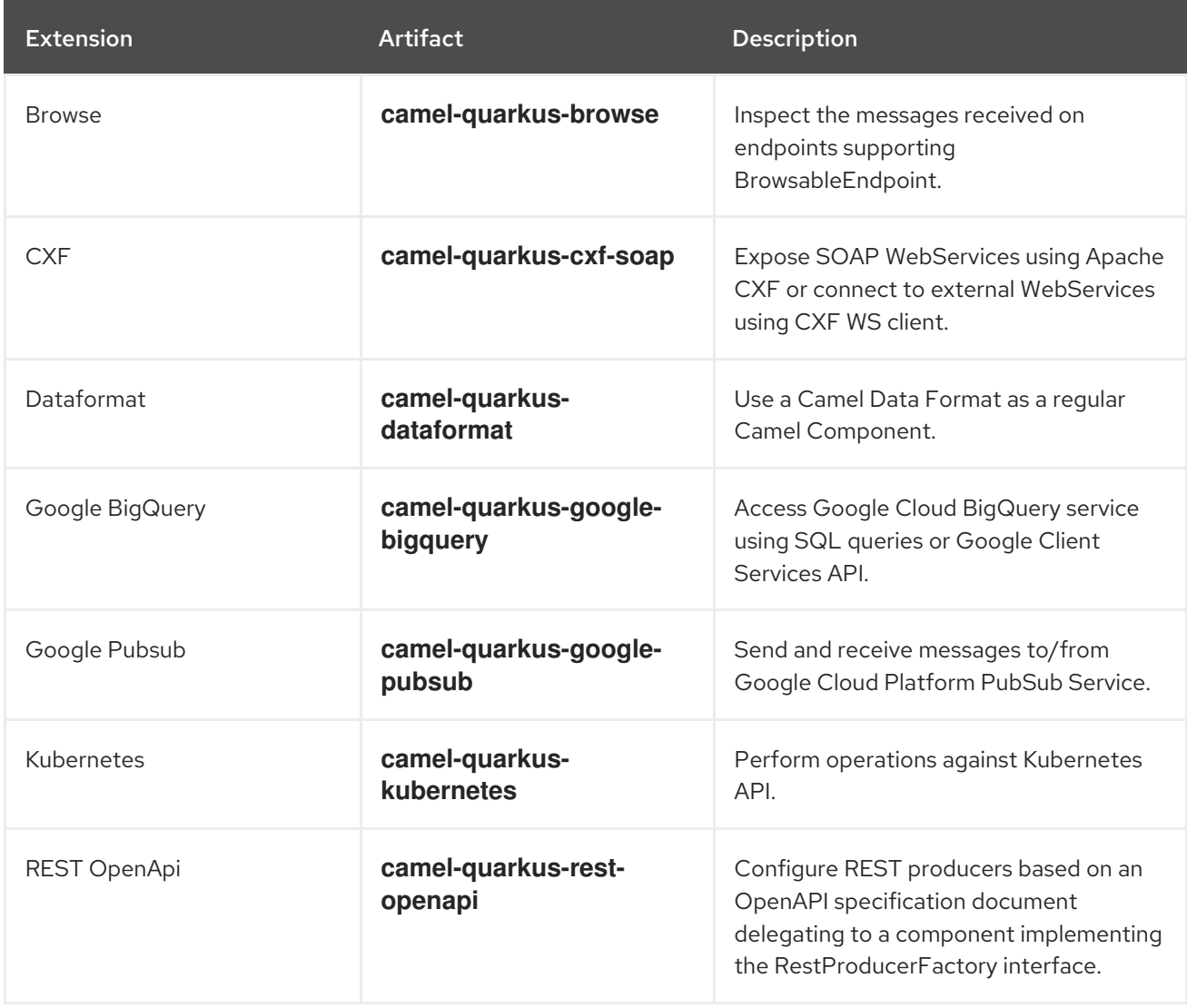

### <span id="page-13-1"></span>2.8. DATA FORMATS ADDED IN THIS RELEASE

The following table lists the data formats that have been added in this release of Camel Extensions for Quarkus version 2.13.2.

### Table 2.3. Added data formats

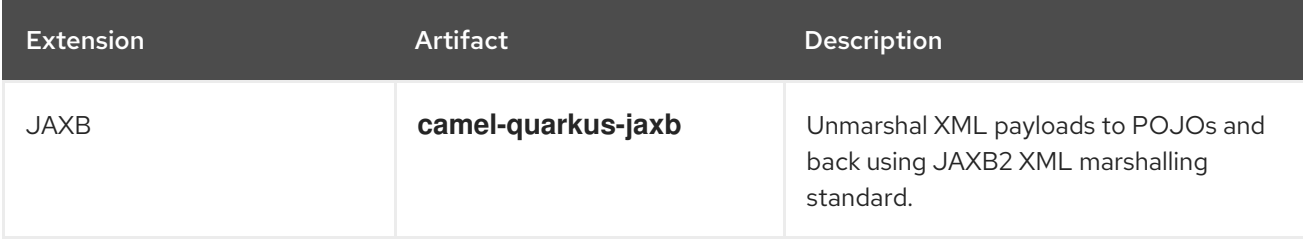

### <span id="page-13-2"></span>2.9. ADDITIONAL RESOURCES

- **•** Supported [Configurations](https://access.redhat.com/articles/6507531)
- Camel [Extensions](https://access.redhat.com/documentation/en-us/red_hat_integration/2023.q1/html-single/camel_extensions_for_quarkus_reference/index) for Quarkus
- Getting Started with Camel [Extensions](https://access.redhat.com/documentation/en-us/red_hat_integration/2023.q1/html-single/getting_started_with_camel_extensions_for_quarkus/index) for Quarkus
- Developing [Applications](https://access.redhat.com/documentation/en-us/red_hat_integration/2023.q1/html-single/developing_applications_with_camel_extensions_for_quarkus/index) with Camel Extensions for Quarkus

### CHAPTER 3. DEBEZIUM 2.1.3 RELEASE NOTES

<span id="page-15-0"></span>Debezium is a distributed change data capture platform that captures row-level changes that occur in database tables and then passes corresponding change event records to Apache Kafka topics. Applications can read these *change event streams* and access the change events in the order in which they occurred. Debezium is built on Apache Kafka and is deployed and integrated with AMQ Streams on OpenShift Container Platform or on Red Hat Enterprise Linux.

The following topics provide release details:

- Section 3.1, "Debezium database [connectors"](#page-15-1)
- **•** Section 3.2, "Debezium supported [configurations"](#page-16-0)
- Section 3.3, ["Debezium](#page-16-2) installation options"
- Section 3.4, ["Upgrading](#page-17-1) Debezium from version 1.x to 2.1.3"
- Section 3.5, "New [Debezium](#page-19-0) features"
- Section 3.7, ["Deprecated](#page-21-0) Debezium features"

### <span id="page-15-1"></span>3.1. DEBEZIUM DATABASE CONNECTORS

Debezium provides connectors based on Kafka Connect for the following common databases:

- $\n **Db2**\n$
- MongoDB
- MySQL
- Oracle
- PostgreSQL
- SQL Server

### <span id="page-15-2"></span>3.1.1. Connector usage notes

- $\bullet$  Db<sub>2</sub>
	- The Debezium Db2 connector does not include the Db2 JDBC driver (**jcc-11.5.0.0.jar**). See the [deployment](https://access.redhat.com/documentation/en-us/red_hat_integration/2023.q1/html-single/debezium_user_guide/index#obtaining-the-db2-jdbc-driver) instructions for information about how to deploy the necessary JDBC driver.
	- The Db2 connector requires the use of the abstract syntax notation (ASN) libraries, which are available as a standard part of Db2 for Linux.
	- To use the ASN libraries, you must have a license for IBM InfoSphere Data Replication (IIDR). You do not have to install IIDR to use the libraries.
- MongoDB
	- Currently, you cannot use the transaction metadata feature of the Debezium MongoDB connector with MongoDB 4.2.
- $\bullet$ Oracle
	- The Debezium Oracle connector does not include the Oracle JDBC driver (**ojdbc8.jar**). See the [deployment](https://access.redhat.com/documentation/en-us/red_hat_integration/2023.q1/html-single/debezium_user_guide/index#obtaining-the-oracle-jdbc-driver) instructions for information about how to deploy the necessary JDBC driver.
- PostgreSQL
	- To use the Debezium PostgreSQL connector you must use the **pgoutput** logical decoding output plug-in, which is the default for PostgreSQL versions 10 and later.

#### Additional resources

- **•** Getting Started with [Debezium](https://access.redhat.com/documentation/en-us/red_hat_integration/2023.q1/html-single/getting_started_with_debezium/index)
- **•** [Debezium](https://access.redhat.com/documentation/en-us/red_hat_integration/2023.q1/html-single/debezium_user_guide/index) User Guide

### <span id="page-16-0"></span>3.2. DEBEZIUM SUPPORTED CONFIGURATIONS

For information about Debezium supported configurations, including information about supported database versions, see the Debezium 2.1.3 Supported [configurations](https://access.redhat.com/articles/4938181) page .

### <span id="page-16-1"></span>3.2.1. AMQ Streams API version

Debezium runs on AMQ Streams 2.3.

AMQ Streams supports the **v1beta2** API version, which updates the schemas of the AMQ Streams custom resources. Older API versions are deprecated. After you upgrade to AMQ Streams 1.7, but before you upgrade to AMQ Streams 1.8 or later, you must upgrade your custom resources to use API version **v1beta2**.

For more information, see the [Debezium](https://access.redhat.com/documentation/en-us/red_hat_integration/2023.q1/html-single/debezium_user_guide/index#debezium-required-custom-resource-upgrades) User Guide.

### <span id="page-16-2"></span>3.3. DEBEZIUM INSTALLATION OPTIONS

You can install Debezium with AMQ Streams on OpenShift or on Red Hat Enterprise Linux:

- **Installing Debezium on [OpenShift](https://access.redhat.com/documentation/en-us/red_hat_integration/2023.q1/html-single/installing_debezium_on_openshift/)**
- **Installing [Debezium](https://access.redhat.com/documentation/en-us/red_hat_integration/2023.q1/html-single/installing_debezium_on_rhel/) on RHEL**

### <span id="page-16-3"></span>3.4. UPGRADING DEBEZIUM FROM VERSION 1.X TO 2.1.3

The current version of Debezium includes changes that require you to follow specific steps when you upgrade from an earlier version. For more information, refer to the list of [breaking](#page-19-1) changes and the upgrade [procedure](#page-17-2).

### <span id="page-16-4"></span>3.4.1. Upgrading connectors to Debezium 2.1.3

Debezium 2.1.3 is the first Red Hat release of a new Debezium major release version. Some of the changes in the Debezium 2.1.3 are not backward-compatible with previous versions of Debezium. As a result, to preserve data and ensure continued operation when you upgrade from Debezium 1.x versions to 2.1.3, you must complete some manual steps during the upgrade process.

<span id="page-17-2"></span><span id="page-17-1"></span>One significant change is that the names of some connector parameters have changed. To accommodate these changes, review the [configuration](#page-19-2) properties updates , and note the properties that are present in your connector configuration. Before you upgrade, edit the configuration of each Debezium connector to add the new names of any changed properties. Before you upgrade, edit the configuration of any 1.x connector instances so that both the old and new property names are present. After the upgrade, you can remove the old configuration options.

### Prerequisites

- Debezium is now compatible with Kafka versions up to 3.3.1. This is the default Kafka version in AMQ Streams 2.3.
- The Java 11 runtime is required and must be available prior to upgrading. AMQ Streams 2.3 supports Java 11. Use Java 11 when developing new applications. Java 11 enables use of recent language updates, such as the new String API and changes in predicate support, while also benefiting from Java performance improvements. Java 8 is no longer supported in AMQ Streams 2.3.
- Check the backward-incompatible changes in the [Breaking](#page-19-1) changes list.
- Verify that your environment complies with the Debezium 2.1.3 Supported [Configurations](https://access.redhat.com/articles/4938181) .

### Procedure

- 1. From the OpenShift console, review the Kafka Connector YAML to identify the connector configuration that are no longer valid in Debezium 2.1.3. Refer to Table 3.1, "Updates to connector [configuration](#page-19-2) properties" for details.
- 2. Edit the configuration to add the 2.x equivalents for the properties that you identify in Step 1, so that both the old and new property names are present. Set the values of the new properties to the values that were previously specified for the old properties.
- 3. From the OpenShift console, stop Kafka Connect to gracefully stop the connector.
- 4. From the OpenShift console, edit the Kafka Connect image YAML to reference the Debezium 2.1.3.Final version of the connector zip file.
- 5. From the OpenShift console, edit the Kafka Connector YAML to remove any configuration options that are no longer valid for your connector.
- 6. Adjust your application's storage dependencies, as needed, depending on the storage module implementation dependencies in your code. See Changes to [Debezium](#page-19-3) storage in the list of [Breaking](#page-19-1) changes.
- 7. Restart Kafka Connect to start the connector. After you restart the connector, the 2.1.3.Final connector continues to process events from the point at which you stopped the connector before the upgrade. Change events records that the connector wrote to Kafka before the upgrade are not modified.

### <span id="page-17-0"></span>3.5. NEW DEBEZIUM FEATURES

Debezium 2.1.3 includes the following updates.

- Section 3.5.1, ["Breaking](#page-19-1) changes"
- Section 3.5.2, "Features promoted to General [Availability"](#page-20-0)

### <span id="page-18-0"></span>3.5.1. Breaking changes

The following changes in Debezium 2.1.3 represent significant differences in connector behavior and require configuration changes that are not compatible with earlier Debezium versions:

### Changes that apply to multiple connectors

#### Database history topic

Now referred to as the *database schema history* topic.

#### Limits on object sizes for memory queues

Sizes are no longer calculated by using reflection. Instead, queue limits are estimated based on the message schema. [\(DBZ-2766\)](https://issues.redhat.com/browse/DBZ-2766) (MongodB, MySQL, Oracle, PostgreSQL, SQL Server )

#### Exposure of connector metrics

Debezium previously exposed connector metrics as a single tuple of snapshot, streaming, and history-based beans. With this release, connector metrics are now exposed as a multi-partition scheme. As a result, metrics names, and the way in which they are exposed is changed (DBZ-4726). If you use Grafana, [Prometheus,](https://issues.redhat.com/browse/DBZ-4726) or similar JMX frameworks for gathering metrics, review your process for collecting metrics.

#### **database.server.name** property

No longer used in the connector [configuration.](#page-19-2) For more information, see Table 3.1, "Updates to connector configuration properties".

### Schema definition

For naming and versioning consistency, Debezium schemas are now defined in a central point [\(DBZ-4365,](https://issues.redhat.com/browse/DBZ-4365) [DBZ-5044](https://issues.redhat.com/browse/DBZ-5044)). If you use a schema registry, schema compatibility issues might occur.

### Debezium storage changes

In previous releases, Integration supported reading and storing offsets, history, and other data as a part of the debezium-core module. This release includes a new **debezium-storage** module with implementations for storing data in a local file system or in Kafka ([DBZ-5229\)](https://issues.redhat.com/browse/DBZ-5229). The extension point implemented in this approach makes it possible to introduce other storage implementations in the future. As part of the upgrade, you might need to adjust your application's dependencies depending on the storage module implementations required by the code.

### Restart after communication exceptions

After an exception related to communication (SqlException, IOException) is thrown, by default, the Debezium MongoDB, MySQL, PostgreSQL, and SQL Server connectors now restart automatically [\(DBZ-5244](https://issues.redhat.com/browse/DBZ-5244)).

### Default value of the**skipped.operations** configuration option

The default value is now **truncate** ([DBZ-5497\)](https://issues.redhat.com/browse/DBZ-5497) (MongoDB, MySQL, Oracle, PostgreSQL, SQL Server)

### Default value of**schema.name.adjustment.mode** property

The default value is now **none** [\(DBZ-5541](https://issues.redhat.com/browse/DBZ-5541)). The previous default option, **avro** was a good choice for customers who use the Avro converter, but it caused confusion in environments that use the JSON converter. As part of this change, the **sanitize.field.names** property is no longer available.

### \* Removal of connector configuration properties

Several properties that were available in Debezium 1.x versions are no longer valid and have been replaced by new properties. For more information, see the following table:

### Table 3.1. Updates to connector configuration properties

<span id="page-19-3"></span><span id="page-19-2"></span><span id="page-19-1"></span><span id="page-19-0"></span>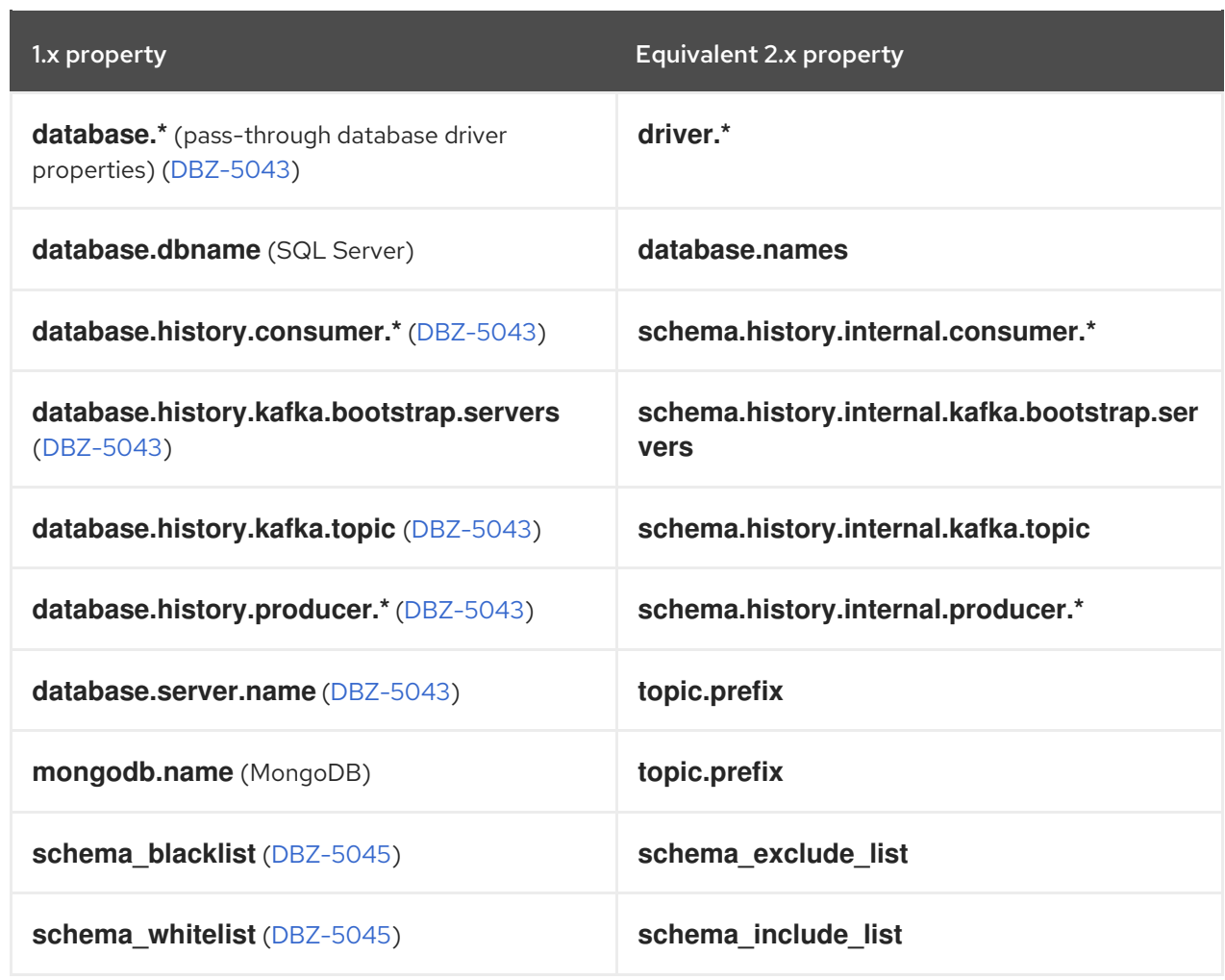

#### Changes that apply to the MySQL connector

The MySQL connector no longer supports legacy JDBC legacy date/time properties [\(DBZ-4965\)](https://issues.redhat.com/browse/DBZ-4965).

#### Changes that apply to the MongoDB connector

- The MongoDB connector no longer supports streaming directly from the oplog. Change streams represents a superior mechanism for performing change data capture with MongoDB. Rather than reading the oplog directly, the connector now delegates the task of capturing and decoding the oplog data to MongoDB change streams, which expose the changes that occur within a collection as an event stream. The Debezium connector subscribes to the stream and then delivers the changes downstream to Kafka. The transition to change streams offers a variety of benefits, including the ability to stream changes from non-primary nodes, and the ability to emit update events with a full document representation for downstream consumers.
- The configuration property **mongodb.name** is replaced by the **topic.prefix** property.

The PostgreS $\mathcal{L}_\mathrm{S}$  transaction is now 32-bit integer that rolls over. To simplify definition integer that rolls over.

#### Changes that apply to the PostgreSQL connector

- **•** Protocol buffer (**protobuf**) decoding is no longer supported ([DBZ-703\)](https://issues.redhat.com/browse/DBZ-703).
- The **wal2json** plugin is no longer supported ([DBZ-4156](https://issues.redhat.com/browse/DBZ-4156)).

The PostgreSQL transaction id is now 32-bit integer that rolls over. To simplify deduplication of transactions, the LSN is now included as part of the identifier ([DBZ-5329\)](https://issues.redhat.com/browse/DBZ-5329).

### Changes that apply to the SQL Server connector

- If SSL is not enabled for a SQL Server database, or if you want to connect to the database without using SSL, disable SSL by setting the value of the **database.encrypt** property in the connector configuration to **false**.
- The **database.dbname** property is replaced by the **database.names** property.

### <span id="page-20-0"></span>3.5.2. Features promoted to General Availability

The following features are promoted from Technology Preview to General Availability in the Debezium 2.1.3 release:

### <span id="page-20-1"></span>3.5.3. Debezium feature updates

This Debezium 2.1.3 release provides several feature updates and fixes, including the items in the following list:

### <span id="page-20-2"></span>3.6. TECHNOLOGY PREVIEW FEATURES

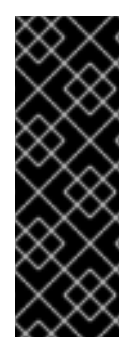

### IMPORTANT

Technology Preview features are not supported with Red Hat production service-level agreements (SLAs) and might not be functionally complete. Red Hat does not recommend implementing any Technology Preview features in production environments. Technology Preview features provide early access to upcoming product innovations, enabling you to test functionality and provide feedback during the development process. For more information about support scope, see [Technology](https://access.redhat.com/support/offerings/techpreview/) Preview Features Support Scope.

Debezium includes the following Technology Preview features:

### Parallel initial snapshots

You can optionally configure SQL-based connectors to use multiple threads when performing an initial snapshot by setting the **snapshot.max.threads** property to a value greater than 1.

### Ad hoc and incremental snapshots for MongoDB connector

Provides a mechanism for re-running a snapshot of a table for which you previously captured a snapshot.

### [CloudEvents](https://access.redhat.com/documentation/en-us/red_hat_integration/2023.q1/html-single/debezium_user_guide/index#emitting-change-event-records-in-cloudevents-format) converter

Emits change event records that conform to the CloudEvents specification. The CloudEvents change event envelope can be JSON or Avro and each envelope type supports JSON or Avro as the **data** format. The CloudEvents change event envelope supports Avro encoding change event envelope can be JSON or Avro and each envelope type supports JSON or Avro as the **data** format.

### [Content-based]({DebeziumUserGuide}#routing-change-event-records-to-topics-according-to-event-content) routing

Provides a mechanism for rerouting selected events to specific topics, based on the event content.

### [Custom-developed]({DebeziumUserGuide}#developing-debezium-custom-data-type-converters) converters

In cases where the default data type conversions do not meet your needs, you can create custom converters to use with a connector.

### [Filter]({DebeziumUserGuide}#filtering-debezium-change-event-records) SMT

Enables you to specify a subset of records that you want the connector to send to the broker.

#### [Signaling]({DebeziumUserGuide}#sending-signals-to-a-debezium-connector) for the MongoDB connector

Provides a mechanism for modifying the behavior of a connector, or triggering a one-time action, such as initiating an ad hoc [snapshot]({DebeziumUserGuide}#debezium-signaling-ad-hoc-snapshots) of a table.

#### Use of the**BLOB**, **CLOB**, and **[NCLOB]({DebeziumUserGuide}#oracle-binary-character-lob-types)** data typeswith the Oracle connector

The Oracle connector can consume Oracle large object types.

### <span id="page-21-0"></span>3.7. DEPRECATED DEBEZIUM FEATURES

#### PostgreSQL **truncate.handling.mode** property

The **[truncate.handling.mode](https://access.redhat.com/documentation/en-us/red_hat_integration/2023.q1/html-single/debezium_user_guide/index#postgresql-property-truncate-handling-mode)** property for the Debezium PostgreSQL connector is deprecated in this release and is scheduled for removal in a future release (DBZ-4419). Use the **[skipped.operations](https://access.redhat.com/documentation/en-us/red_hat_integration/2023.q1/html-single/debezium_user_guide/index#postgresql-property-skipped-operations)** property in its place.

#### MonitoredTables option for connector snapshot and streaming metrics

The **MonitoredTables** option for Debezium connector metrics is deprecated in this release and scheduled for removal in a future release. Use the **CapturedTables** metric in its place.

### CHAPTER 4. CAMEL K RELEASE NOTES

<span id="page-22-0"></span>Camel K is a lightweight integration framework built from Apache Camel K that runs natively in the cloud on OpenShift. Camel K is specifically designed for serverless and microservice architectures. You can use Camel K to instantly run integration code written in Camel Domain Specific Language (DSL) directly on OpenShift.

Using Camel K with OpenShift Serverless and Knative, containers are automatically created only as needed and are autoscaled under load up and down to zero. This removes the overhead of server provisioning and maintenance and enables you to focus instead on application development.

Using Camel K with OpenShift Serverless and Knative Eventing, you can manage how components in your system communicate in an event-driven architecture for serverless applications. This provides flexibility and creates efficiencies using a publish/subscribe or event-streaming model with decoupled relationships between event producers and consumers.

### <span id="page-22-1"></span>4.1. CAMEL K FEATURES

The Camel K provides cloud-native integration with the following main features:

- Knative Serving for autoscaling and scale-to-zero
- Knative Eventing for event-driven architectures
- Performance optimizations using Quarkus runtime by default
- Camel integrations written in Java or YAML DSL
- Monitoring of integrations using Prometheus in OpenShift
- Quickstart tutorials
- Kamelet Catalog for connectors to external systems such as AWS, Jira, and Salesforce
- Support for Timer and Log Kamelets
- Metering for Camel K Operator and pods
- Support for IBM MQ connector
- Support for Oracle 19 database

### <span id="page-22-2"></span>4.2. SUPPORTED CONFIGURATIONS

For information about Camel K supported configurations, standards, and components, see the following Customer Portal articles:

- Camel K Supported [Configurations](https://access.redhat.com/articles/6241991)
- Camel K [Component](https://access.redhat.com/articles/6241971) Details

### <span id="page-22-3"></span>4.2.1. Camel K Operator metadata

The Camel K includes updated Operator metadata used to install Camel K from the OpenShift OperatorHub. This Operator metadata includes the Operator bundle format for release packaging, which is designed for use with OpenShift Container Platform 4.6 or later.

### Additional resources

Operator bundle format in the OpenShift [documentation](https://access.redhat.com/documentation/en-us/openshift_container_platform/4.11/html-single/operators/index#olm-bundle-format_olm-packaging-format) .

### <span id="page-23-0"></span>4.3. IMPORTANT NOTES

Important notes for the Red Hat Integration - Camel K release:

### Support to run Camel K on ROSA

Camel K is now supported to run on Red Hat OpenShift Service on AWS (ROSA).

### Support for IBM MQ source connector in Camel K

IBM MQ source connector kamelet is added to latest Camel K.

### Support for Oracle 19

Oracle 19 is now supported in Camel K. Refer Supported [configurations](https://access.redhat.com/articles/6241991) page for more information.

### Using Camel K CLI commands on Windows machine

When using kamel cli commands on Windows machine, the path in the **resource** option in the command must use linux format. For example,

//Windows path

kamel run file.groovy --dev --resource file:C:\user\folder\tempfile@/tmp/file.txt

//Must be converted to kamel run file.groovy --dev --resource file:C:/user/folder/tempfile@/tmp/file.txt

### Red Hat Integration - Camel K Operator image size is increased

Since Red Hat Integration - Camel K 1.10.0.redhat-00033, the size of the Camel K Operator image is doubled.

### Accepted Camel case notations in YAML DSL

Since Red Hat Integration - Camel K 1.10.0.redhat-00033, the YAML DSL will accept camel case notation (i.e, **setBody**) as well as snake case (i.e **set-body**). Please note that there are some differences in the syntax as schema is subject to changes within Camel versions.

### <span id="page-23-1"></span>4.4. SUPPORTED CAMEL QUARKUS EXTENSIONS

This section lists the Camel Quarkus extensions that are supported for this release of Camel K (only when used inside a Camel K application).

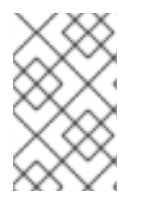

### **NOTE**

These Camel Quarkus extensions are supported only when used inside a Camel K application. These Camel Quarkus extensions are not supported for use in standalone mode (without Camel K).

### <span id="page-23-2"></span>4.4.1. Supported Camel Quarkus connector extensions

The following table shows the Camel Quarkus connector extensions that are supported for this release of Camel K (only when used inside a Camel K application).

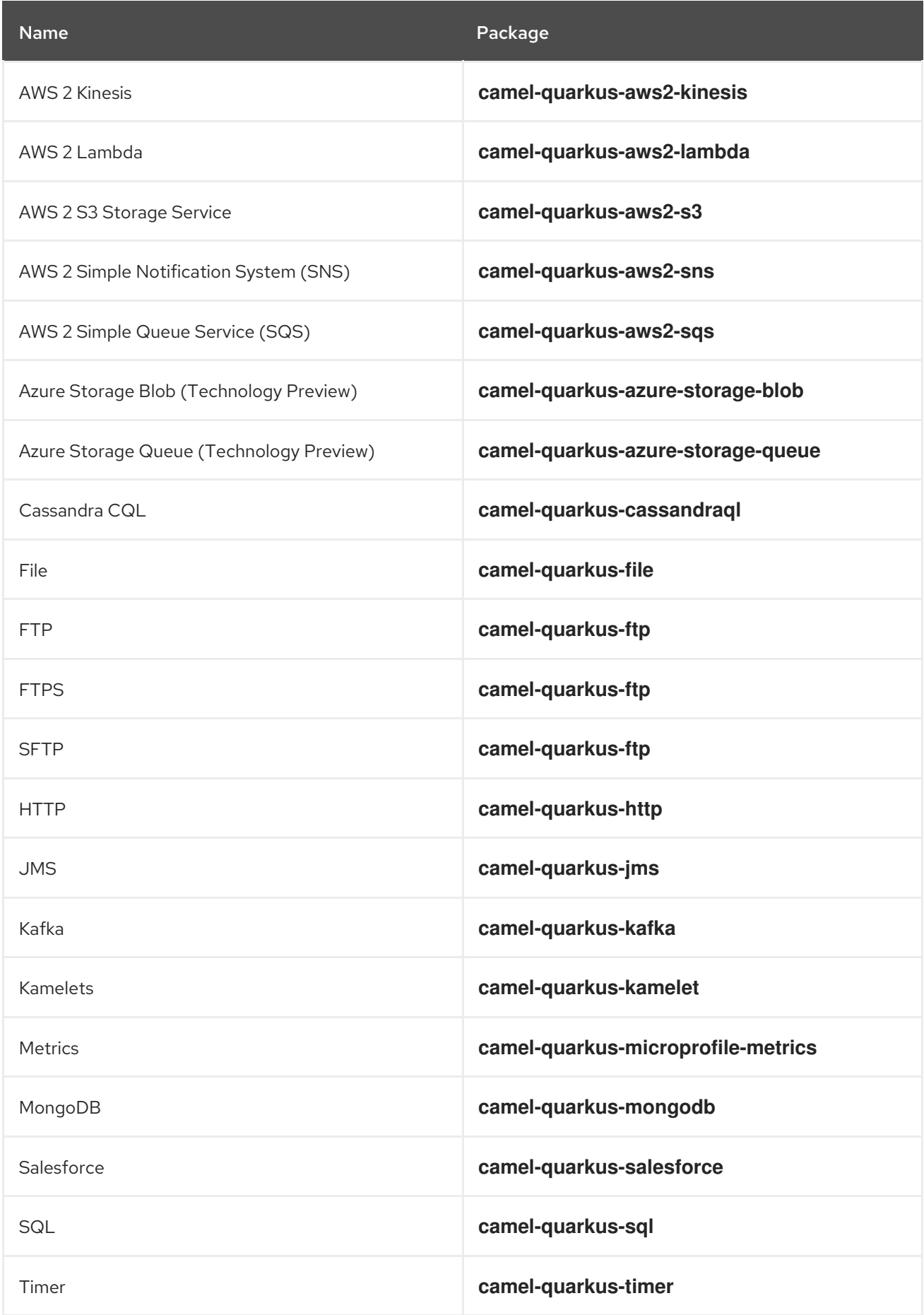

### <span id="page-25-0"></span>4.4.2. Supported Camel Quarkus dataformat extensions

The following table shows the Camel Quarkus dataformat extensions that are supported for this release of Camel K (only when used inside a Camel K application).

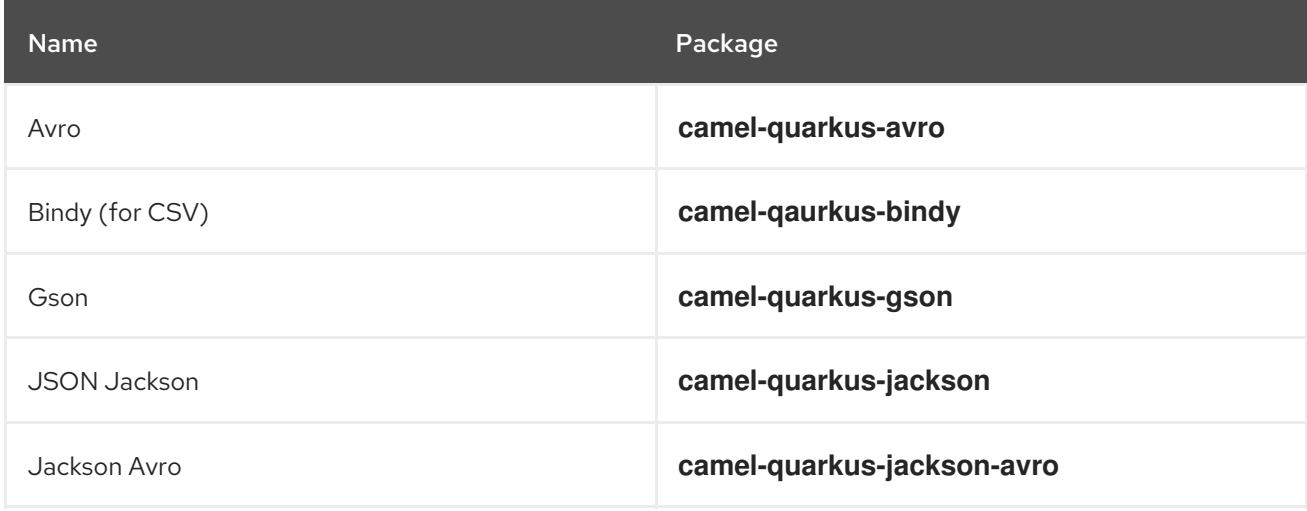

### <span id="page-25-1"></span>4.4.3. Supported Camel Quarkus language extensions

In this release, Camel K supports the following Camel Quarkus language extensions (for use in Camel expressions and predicates):

- Constant
- ExchangeProperty
- File
- Header
- Ref
- Simple
- Tokenize
- JsonPath

### <span id="page-25-2"></span>4.4.4. Supported Camel K traits

In this release, Camel K supports the following Camel K traits.

- **•** Builder trait
- Camel trait
- Container trait
- Dependencies trait
- Deployer trait
- Deployment trait
- Environment trait
- Jvm trait
- Kamelets trait
- Owner trait
- Platform trait
- Pull Secret trait
- Prometheus trait
- Quarkus trait
- Route trait
- Service trait
- Error Handler trait

### <span id="page-26-0"></span>4.5. SUPPORTED KAMELETS

The following table lists the kamelets that are provided as OpenShift resources when you install the Camel K operator.

For details about these kamelets, go to: [https://github.com/openshift-integration/kamelet](https://github.com/openshift-integration/kamelet-catalog/tree/kamelet-catalog-1.8)catalog/tree/kamelet-catalog-1.8

For information about how to use kamelets to connect applications and services, see [https://access.redhat.com/documentation/en-us/red\\_hat\\_integration/2022.q3/html](https://access.redhat.com/documentation/en-us/red_hat_integration/2022.q3/html-single/integrating_applications_with_kamelets)single/integrating\_applications\_with\_kamelets.

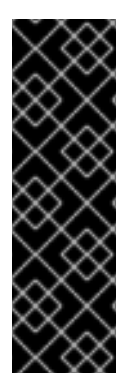

### IMPORTANT

Technology Preview features are not supported with Red Hat production service level agreements (SLAs) and might not be functionally complete. Red Hat does not recommend using them in production.

These features provide early access to upcoming product features, enabling customers to test functionality and provide feedback during the development process. For more information about the support scope of Red Hat Technology Preview features, see [https://access.redhat.com/support/offerings/techpreview.](https://access.redhat.com/support/offerings/techpreview)

### Table 4.1. Kamelets provided with the Camel K operator

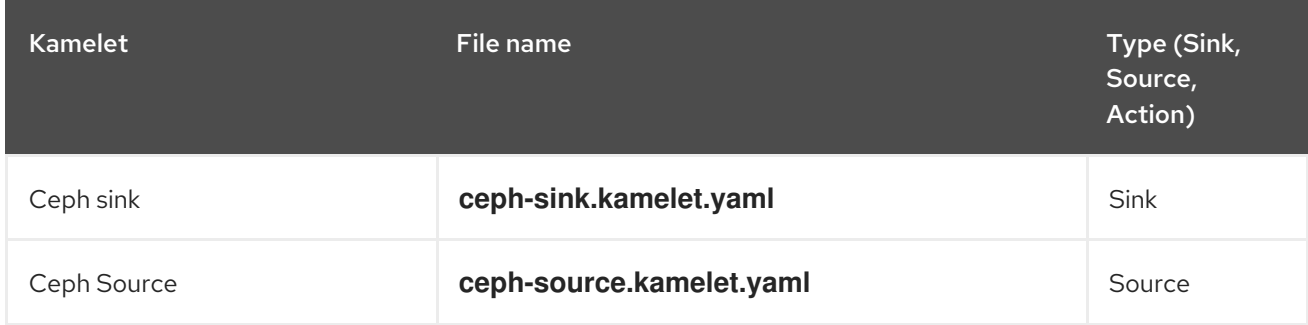

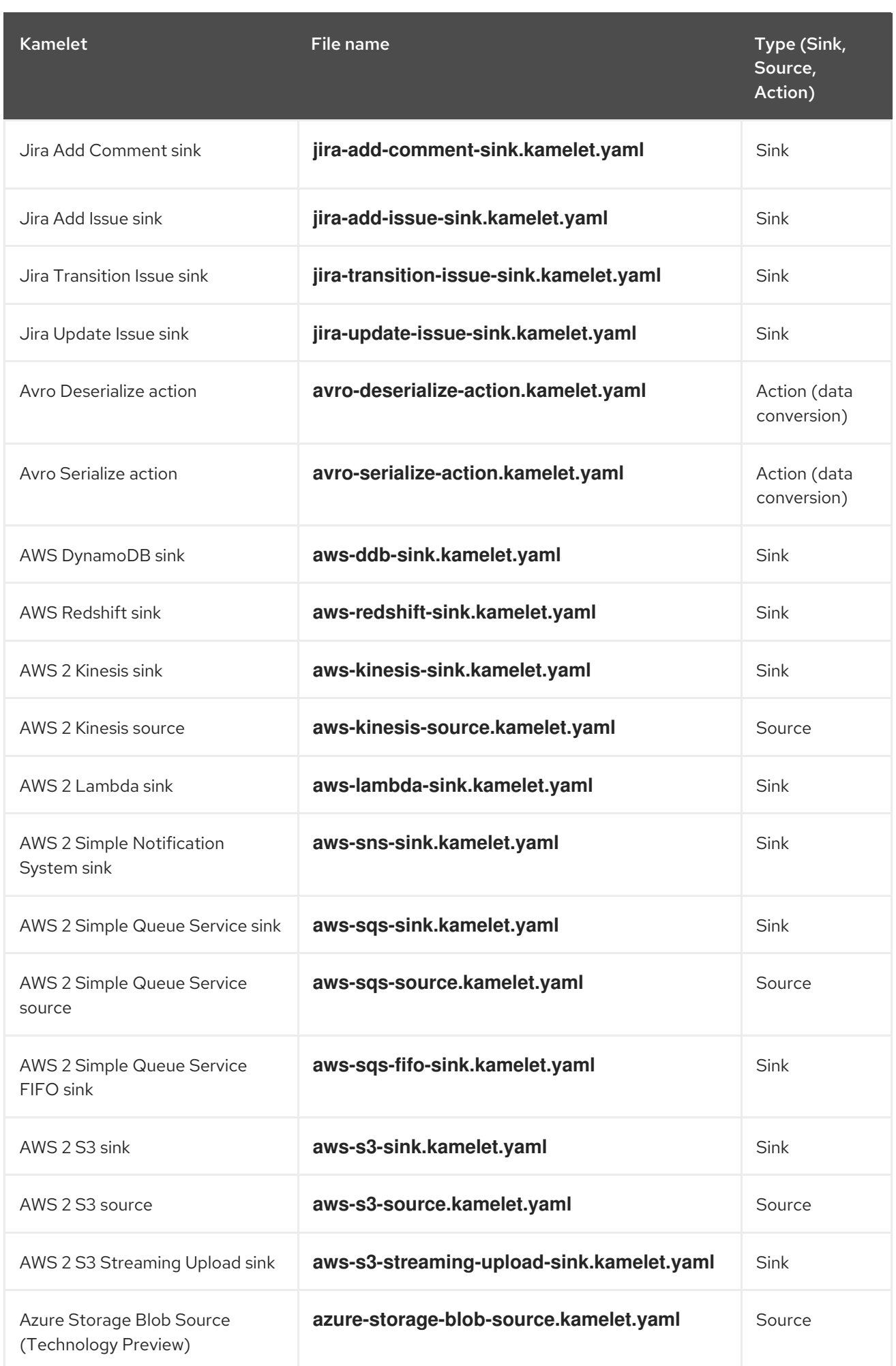

![](_page_28_Picture_268.jpeg)

![](_page_29_Picture_282.jpeg)

![](_page_30_Picture_361.jpeg)

### <span id="page-30-0"></span>4.6. CAMEL K KNOWN ISSUES

The following known issues apply to the Camel K:

### [ENTESB-15306](https://issues.redhat.com/browse/ENTESB-15306) - CRD conflicts between Camel K and Fuse Online

If an older version of Camel K has ever been installed in the same OpenShift cluster, installing Camel K from the OperatorHub fails due to conflicts with custom resource definitions. For example, this includes older versions of Camel K previously available in Fuse Online.

For a workaround, you can install Camel K in a different OpenShift cluster, or enter the following command before installing Camel K:

\$ oc get crds -l app=camel-k -o json | oc delete -f -

### [ENTESB-15858](https://issues.redhat.com/browse/ENTESB-15858) - Added ability to package and run Camel integrations locally or as container images

Packaging and running Camel integrations locally or as container images is not currently included in the Camel K and has community-only support.

For more details, see the Apache Camel K [community](https://github.com/apache/camel-k/pull/1827) .

### [ENTESB-16477](https://issues.redhat.com/browse/ENTESB-16477) - Unable to download jira client dependency with productized build

When using Camel K operator, the integration is unable to find dependencies for jira client. The work around is to add the atlassian repo manually.

apiVersion: camel.apache.org/v1 kind: IntegrationPlatform metadata: labels: app: camel-k name: camel-k spec: configuration: - type: repository value: < atlassian repo here>

### [ENTESB-17033](https://issues.redhat.com/browse/ENTESB-17033) - Camel-K ElasticsearchComponent options ignored

When configuring the Elasticsearch component, the Camel K ElasticsearchComponent options are ignored. The work around is to add **getContext().setAutowiredEnabled(false)** when using the Elasticsearch component.

### [ENTESB-17061](https://issues.redhat.com/browse/ENTESB-17061) - Can't run mongo-db-source kamelet route with non-admin user - Failed to start route mongodb-source-1 because of null

It is not possible to run **mongo-db-source kamelet** route with non-admin user credentials. Some part of the component require admin credentials hence it is not possible run the route as a non-admin user.

### <span id="page-31-0"></span>4.7. CAMEL K FIXED ISSUES

The following sections list the issues that have been fixed in Red Hat Integration - Camel K 1.10.0.redhat-00033.

- Section 4.7.1, "Feature requests in Camel K [1.10.0.redhat-00033"](#page-32-2)
- Section 4.7.2, "Enhancements in Camel K [1.10.0.redhat-00033"](#page-32-0)
- Section 4.7.3, "Bugs resolved in Camel K [1.10.0.redhat-00033"](#page-34-0)

### <span id="page-31-1"></span>4.7.1. Feature requests in Camel K 1.10.0.redhat-00033

The following table lists the feature requests in Camel K 1.10.0.redhat-00033.

### <span id="page-32-2"></span>Table 4.2. Camel K 1.10.0.redhat-00033 feature requests

![](_page_32_Picture_409.jpeg)

### <span id="page-32-0"></span>4.7.2. Enhancements in Camel K 1.10.0.redhat-00033

The following table lists the enhancements in Camel K 1.10.0.redhat-00033.

![](_page_32_Picture_410.jpeg)

![](_page_32_Picture_411.jpeg)

### <span id="page-32-1"></span>4.7.3. Bugs resolved in Camel K 1.10.0.redhat-00033

The following table lists the resolved bugs in Camel K 1.10.0.redhat-00033.

![](_page_32_Picture_412.jpeg)

![](_page_32_Picture_413.jpeg)

![](_page_33_Picture_487.jpeg)

<span id="page-34-0"></span>![](_page_34_Picture_475.jpeg)

![](_page_35_Picture_423.jpeg)

![](_page_36_Picture_124.jpeg)

### <span id="page-37-0"></span>CHAPTER 5. CAMEL SPRING BOOT 3.14.5 PATCH 01 RELEASE **NOTES**

### <span id="page-37-1"></span>5.1. CAMEL SPRING BOOT FEATURES

Camel Spring Boot introduces Camel support for Spring Boot which provides auto-configuration of the Camel and starters for many Camel components. The opinionated auto-configuration of the Camel context auto-detects Camel routes available in the Spring context and registers the key Camel utilities (like producer template, consumer template and the type converter) as beans.

### <span id="page-37-2"></span>5.2. SUPPORTED PLATFORMS, CONFIGURATIONS, DATABASES, AND EXTENSIONS FOR CAMEL SPRING BOOT

- For information about supported platforms, configurations, and databases in Camel Spring Boot, see the Supported [Configuration](https://access.redhat.com/articles/6970899) page on the Customer Portal (login required).
- For a list of Red Hat Camel Spring Boot extensions, see the *Camel Spring Boot [Reference](https://access.redhat.com/documentation/en-us/red_hat_integration/2023.q1/html-single/camel_spring_boot_reference/index)* (login required).

### <span id="page-37-3"></span>5.3. IMPORTANT NOTES

Documentation for Camel Spring Boot components is available in the Camel Spring Boot [Reference.](https://access.redhat.com/documentation/en-us/red_hat_integration/2023.q1/html-single/camel_spring_boot_reference/index) Documentation for additional Camel Spring Boot components will be added to this reference guide.

### Migration from Fuse 7.11 to Camel Spring Boot

This release contains a [Migration](https://access.redhat.com/documentation/en-us/red_hat_integration/2023.q1/html/getting_started_with_camel_spring_boot/migrating-to-camel-spring-boot) Guide documenting the changes required to successfully run and deploy Fuse 7.11 applications on Camel Spring Boot. It provides information on how to resolve deployment and runtime problems and prevent changes in application behavior. Migration is the first step in moving to the Camel Spring Boot platform. Once the application deploys successfully and runs, users can plan to upgrade individual components to use the new functions and features of Camel Spring Boot.

### Support for EIP circuit breaker

The Circuit Breaker EIP for Camel Spring Boot supports Resilience4j configuration. This configuration provides integration with Resilience4j to be used as Circuit Breaker in Camel routes.

### <span id="page-37-4"></span>5.4. CAMEL SPRING BOOT FIXED ISSUES

The following sections list the issues that have been fixed in Camel Spring Boot.

● [Section](#page-38-1) 5.4.1, "Camel Spring Boot version 3.14.5 Patch 01 Fixed Issues"

### <span id="page-37-5"></span>5.4.1. Camel Spring Boot version 3.14.5 Patch 01 Fixed Issues

The following table lists the resolved bugs in Camel Spring Boot version 3.14.5 Patch 01.

### Table 5.1. Camel Spring Boot version 3.14.5 Patch 01 Resolved Bugs

![](_page_37_Picture_770.jpeg)

<span id="page-38-1"></span>![](_page_38_Picture_222.jpeg)

### <span id="page-38-0"></span>5.5. ADDITIONAL RESOURCES

- **•** Supported [Configurations](https://access.redhat.com/articles/6970899)
- Camel Spring Boot [Reference](https://access.redhat.com/documentation/en-us/red_hat_integration/2023.q1/html-single/camel_spring_boot_reference/index)
- **•** [Getting](https://access.redhat.com/documentation/en-us/red_hat_integration/2023.q1/html-single/getting_started_with_camel_spring_boot/index) Started with Camel Spring Boot
- **•** [Migration](https://access.redhat.com/documentation/en-us/red_hat_integration/2023.q1/html/getting_started_with_camel_spring_boot/migrating-to-camel-spring-boot) Guide

### CHAPTER 6. SERVICE REGISTRY RELEASE NOTES

<span id="page-39-0"></span>Service Registry 2.3 is provided as a General Availability release. Service Registry is a datastore for standard event schemas and API designs, and is based on the Apicurio [Registry](https://github.com/Apicurio/apicurio-registry) open source community project.

You can use Service Registry to manage and share the structure of your data using a web console, REST API, Maven plug-in, or Java client. For example, client applications can dynamically push or pull the latest schema updates to or from Service Registry without needing to redeploy. You can also create optional rules to govern how Service Registry content evolves over time. These rules include content validation and backwards or forwards compatibility of schema or API versions.

### <span id="page-39-1"></span>6.1. SERVICE REGISTRY INSTALLATION OPTIONS

You can install Service Registry on OpenShift with either of the following data storage options:

- PostgreSQL database
- Red Hat AMQ Streams

For more details, see Installing and deploying Service Registry on [OpenShift](https://access.redhat.com/documentation/en-us/red_hat_integration/2023.q1/html-single/installing_and_deploying_service_registry_on_openshift/index) .

### <span id="page-39-2"></span>6.2. SERVICE REGISTRY SUPPORTED PLATFORMS

Service Registry 2.3 supports the following platform component versions:

- Red Hat OpenShift Container Platform 4.8 4.12
- Red Hat OpenShift Service on AWS
- Microsoft Azure Red Hat OpenShift
- PostgreSQL 12 15
- Red Hat AMQ Streams 2.1 2.3
- Red Hat Single Sign-On (RH-SSO) 7.6
- OpenJDK 11

### <span id="page-39-3"></span>6.3. SERVICE REGISTRY NEW FEATURES

Service Registry 2.3 includes the following new features:

### Service Registry authentication and authorization

- *Expanded role-based authorization* you can now configure role-based authorization in Service Registry, as well as in RH-SSO as previously. If role-based authorization is enabled in the Service Registry application, you can use the web console or REST API to control access.
- *Expanded owner-based authorization* you can now enable the owner-based authorization option at the artifact-group level, as well as at the artifact level as previously.
- *Anonymous read access* when the anonymous read access option is enabled, unauthenticated (anonymous) users have read-only access to all artifacts.
- *Authenticated read access* when the authenticated read access option is enabled, any authenticated user has read-only access to all artifacts, even if the user has not been granted any Service Registry roles.
- *HTTP basic authentication* when this option is enabled, users or client applications can use HTTP basic authentication to access Service Registry.
- *Custom TLS certificate for Kafka storage* when using Kafka for storage, users can now securely connect to Kafka using a custom TLS certificate.
- *Change artifact owner* administrators or artifact owners can change the owner of a specific schema or API artifact by using the REST API or web console.

#### Operational and monitoring improvements

- *Audit logging* any changes to Service Registry data result in an audit log entry.
- *Prometheus metrics* metrics are exposed in Prometheus format for use in monitoring.
- *Sentry integration* optional integration with Sentry 1.x.

#### Operator improvements

- *Custom environment variables* you can now set arbitrary environment variables in the **ApicurioRegistry** custom resource. These variables are applied to Service Registry using the **Deployment** resource.
- *Support for PodDisruptionBudget* This resource is automatically created to ensure that at most one replica is unavailable.
- *Support for NetworkPolicy* the Service Registry Operator creates an ingress network policy for port 8080.

### Artifact references

Artifacts can now reference other artifacts in Service Registry. Many supported artifact types allow references from one file to another. For example, an OpenAPI file might have a data type with a property that references a JSON schema defined in another file. Typically, these references have a syntax specific to the artifact type. You can now use the REST API to create mappings so that typespecific references can be resolved to artifacts registered in Service Registry.

### Dynamic global configuration of Service Registry instances

Service Registry has many global configuration options that are typically set at deployment time. A subset of these options are now also configurable at runtime for a Service Registry instance. You can manage these options at runtime by using the REST API or web console. For example, these options include owner-based authorization, anonymous read access, and authenticated read access.

### Upload artifact from URL

You can now upload a schema or API artifact from a URL, in addition to the already supported upload from a file. You can upload by using the Service Registry web console or the REST API.

### Web console improvements

- *Import and export of Service Registry data* admin users can now use the web console to export all Service Registry data in a **.zip** file, as well as using the REST API as previously. They can then import this **.zip** file into a different Service Registry deployment.
- *Full support for artifact properties* artifacts in Service Registry can have user-defined and

editable metadata such as name, description, labels (simple keyword list), and properties (name/value pairs). The web console has been enhanced to support displaying and editing properties, in addition to using the REST API as previously.

- *Documentation generation for AsyncAPI artifacts* AsyncAPI artifacts now support the Documentation tab on the artifact details page. This tab displays human-readable documentation generated from the AsyncAPI content. This feature was previously available only for OpenAPI artifacts.
- *Option to display JSON as YAML* for artifact types that are JSON formatted, the Content tab on the artifact details page now supports switching between JSON and YAML formats.

### REST API improvements

- *Improved /users/me endpoint* the Service Registry core REST API has a **/users/me** endpoint that returns information about the current authenticated user. You can use this endpoint to inspect a user's assigned role and determine their capabilities.
- *Updated support for Confluent Compatibility API* Service Registry now supports the Confluent Schema Registry API version 6.

#### <span id="page-41-0"></span>Service Registry user documentation and examples

The documentation library has been updated with the new features available in version 2.3:

- **Installing and deploving Service Registry on [OpenShift](https://access.redhat.com/documentation/en-us/red_hat_integration/2023.q1/html-single/installing_and_deploying_service_registry_on_openshift/index)**
- **Migrating Service Registry [deployments](https://access.redhat.com/documentation/en-us/red_hat_integration/2023.q1/html-single/migrating_service_registry_deployments/index)**
- **•** Service [Registry](https://access.redhat.com/documentation/en-us/red_hat_integration/2023.q1/html-single/service_registry_user_guide/index) User Guide
- Apicurio Registry v2 core REST API [documentation](https://access.redhat.com/webassets/avalon/d/Red_Hat_Integration-2023.q1-Service_Registry_User_Guide-en-US/files/registry-rest-api.htm)

The open source demonstration applications have also been updated:

<https://github.com/Apicurio/apicurio-registry-examples>

### <span id="page-41-1"></span>6.4. SERVICE REGISTRY DEPRECATED FEATURES

#### Service Registry version 1.x

Service Registry version 1.x was deprecated in version 2.0 and is no longer fully supported. For more details, see the Red Hat [Application](https://access.redhat.com/support/policy/updates/jboss_notes/#p_int) Services Product Update and Support Policy .

### <span id="page-41-2"></span>6.5. UPGRADING AND MIGRATING SERVICE REGISTRY DEPLOYMENTS

You can upgrade automatically from Service Registry 2.0 to Service Registry 2.3 on OpenShift. There is no automatic upgrade from Service Registry 1.x to Service Registry 2.x, and a migration process is required.

### <span id="page-41-3"></span>6.5.1. Upgrading a Service Registry 2.0 deployment on OpenShift

You can upgrade from Service Registry 2.0.3 on OpenShift 4.9 to Service Registry 2.3.x on OpenShift 4.11 or later. You must upgrade both your Service Registry and your OpenShift versions, and upgrade OpenShift one minor version at a time.

### Prerequisites

You already have Service Registry 2.0.3 installed on OpenShift 4.9.

### Procedure

- 1. In the OpenShift Container Platform web console, click Administration and then Cluster Settings.
- 2. Click the pencil icon next to the Channel field, and select the next minor **candidate** version (for example, change from **stable-4.9** to **candidate-4.10**).
- 3. Click Save and then Update, and wait until the upgrade is complete.
- 4. If the OpenShift version is less than 4.11, repeat steps 2 and 3, and select **candidate-4.11** or later.
- 5. Click Operators > Installed Operators > Red Hat Integration Service Registry.
- 6. Ensure that the Update channel is set to **2.x**.
- 7. If the Update approval is set to Automatic, the upgrade should be approved and installed immediately after the **2.x** channel is set.
- 8. If the Update approval is set to Manual, click Install.
- 9. Wait until the Operator is deployed and the Service Registry pod is deployed.
- 10. Verify that your Service Registry system is up and running.

### Additional resources

For more details on how to set the Operator update channel in the OpenShift Container Platform web console, see [Changing](https://docs.openshift.com/container-platform/latest/operators/admin/olm-upgrading-operators.html#olm-changing-update-channel_olm-upgrading-operators) the update channel for an Operator.

### <span id="page-42-0"></span>6.5.2. Migrating a Service Registry 1.1 deployment on OpenShift

For details on migrating a Service Registry 1.1 deployment to Service Registry 2.x, see Migrating Service Registry [deployments.](https://access.redhat.com/documentation/en-us/red_hat_integration/2023.q1/html-single/migrating_service_registry_deployments/index)

### <span id="page-42-1"></span>6.6. SERVICE REGISTRY RESOLVED ISSUES

![](_page_42_Picture_616.jpeg)

![](_page_42_Picture_617.jpeg)

![](_page_43_Picture_469.jpeg)

### Table 6.2. Service Registry resolved issues in version 2.3.3

![](_page_43_Picture_470.jpeg)

### <span id="page-44-0"></span>6.7. SERVICE REGISTRY RESOLVED CVES

![](_page_44_Picture_438.jpeg)

Table 6.3. Service Registry resolved Common Vulnerabilities and Exposures (CVEs) in version 2.3.x

![](_page_45_Picture_472.jpeg)

### <span id="page-45-0"></span>6.8. SERVICE REGISTRY KNOWN ISSUES

The following known issues apply in Service Registry 2.3.3:

### <span id="page-45-1"></span>Service Registry core known issues

### [IPT-814](https://issues.redhat.com/browse/IPT-814) - Service Registry logout feature incompatible with RH-SSO 7.6

In RH-SSO 7.6, the **redirect uri** parameter used with the logout endpoint is deprecated. For more details, see the RH-SSO 7.6 [Upgrading](https://access.redhat.com/documentation/en-us/red_hat_single_sign-on/7.6/html-single/upgrading_guide/index#openid_connect_logout) Guide. Because of this deprecation, when Service Registry is secured by using the RH-SSO Operator, clicking the Logout button displays the **Invalid parameter: redirect\_uri** error.

For a workaround, see <https://access.redhat.com/solutions/6980926>.

### [IPT-701](https://issues.redhat.com/browse/IPT-701) - CVE-2022-23221 H2 allows loading custom classes from remote servers through JNDI

When Service Registry data is stored in AMQ Streams, the H2 database console allows remote attackers to execute arbitrary code by using the JDBC URL. Service Registry is not vulnerable by default and a malicious configuration change is required.

### <span id="page-45-2"></span>Service Registry Operator known issues

### [Operator-42](https://github.com/Apicurio/apicurio-registry-operator/issues/42) - Autogeneration of OpenShift route might use wrong base host value

If multiple **routerCanonicalHostname** values are specified, autogeneration of the Service Registry OpenShift route might use a wrong base host value.